# **Penerapan Sistem Pendukung Keputusan Pemberian Diskon Pada Reseller Dengan Metode** *Simple Multi-Attribute Rating Technique Exploiting Ranks* **(SMARTER)**

**Abdul Haris1) , Bagus Satria2) , Fakrullah2) , Muhammad Irwan Ukkas2) , Kusrini2)**

*1), 2, 3) Magister Teknik Informatika, Universitas AMIKOM Yogyakarta 4) Program Studi Teknik Informatika, STMIK Widya Cipta Darma Samarinda 5) Program Studi Magister Teknik Informatika, Universitas AMIKOM Yogyakarta 1), 2, 3), 5) ADMISI MTI, Jl. Ring Road Utara. Condong Catur. Sleman. Yogyakarta 4) Jalan M. Yamin No. 24 Samarinda Email*: <u>[abdulharis@wicida.ac.id](mailto:abdulharis@wicida.ac.id)</u><sup>1</sup>, <u>[bagoezsatria182@gmail.com](mailto:bagoezsatria182@gmail.com)</u><sup>2</sup>, [fahrullah@spb.ac.id](mailto:fahrullah@spb.ac.id3)*3) ,*[kusrini@amikom.ac.id](mailto:kusrini@amikom.ac.id)*4)*

*Terima Naskah : 12 September 2017 Terima Revisi : 30 September 2017*

#### **ABSTRAK**

Salah satu cara untuk meningkatkan penjualan suatu produk serta memberikan apresiasi/penghargaan kepada, reseller, maka reseller perlu diberikan diskon. Namun besaran pemberian diskon kepada resellerreseller tersebut dibedakan berdasarkan beberapa kriteria. Paper ini ini menyajikan sebuah model pengambilan keputusan pemberian diskon kepada reseller menggunakan aplikasi dengan algoritma menggunakan metode Simple Multi-Attribute Rating Technique Exploiting Ranks (SMARTER). Ujicoba dilakukan dengan memasukan kriteria pembobotan serta sub kriteria pembobotnya. **Kata kunci:diskon, sistem penunjang keputusan, metode SMARTER**.

### *ABSTRACT*

One way to increase sales of a product and give appreciation to, reseller, then reseller need to be given a discount. But the amount of discount to the resellers is differentiated based on several criteria. This paper presents a discount decision making model to resellers using applications with algorithms using the Simple Multi-Attribute Rating Technique Exploiting Ranks (SMARTER) method. Testing is done by entering the weighting criteria and sub weighting criteria. **Keywords: discount, decision support system, SMARTER method.**

#### **PENDAHULUAN**

Proses pengembangan buah naga (*Hylocereus costaricebsis*) di Kabupaten Kutai Kartanegara Provinsi Kalimantan Timur memiliki prospek yang baik [1]. Salah satu pembudidaya buah naga di Kabupaten Kutai Kartanegara adalah Budidaya Buah Naga Saliki yang berlokasi di Kecamatan Muara Badak. Saat ini jumlah *reseller* nya semakin meningkat dikarenakan kemampuan hasil perkebunan selalu mampu memenuhi permintaan *reseller*. Budidaya Buah Naga Saliki seringkali dijadikan pilihan para *reseller* karena kualitas rasa yang dihasilkan buah naga Budidaya Saliki memiliki rasa cenderung manis keseluruhan.

Meningkatnya minat pelanggan terhadap buah naga ini membuat pemilik perkebunan ingin memberikan diskon kepada *reseller* dalam rangka memberikan apresiasi atau penghargaan kepada mereka [2]. Namun, hal tersebut memerlukan banyak pertimbangan terutama pemilihan *reseller* yang dapat menerima diskon dengan segala macam kriterianya. [3]

Kriteria pemberian diskon yang didapatkan dari hasil wawancara kepada pemilik, yaitu jumlah pembelian buah naga, intensitas pembelian buah naga, jenis pembayaran, dan cara pengantaran buah naga. Dari keempat kriteria tersebut maka dibangun sebuah aplikasi sistem pendukung keputusan dengan harapan dapat menghasilkan keputusan pemberian diskon kepada *reseller* pada budidaya buah naga Saliki.

Penelitian ini menggunakan metode *Simple Multi-Attribute Rating Technique Exploiting Ranks (SMARTER)* yang merupakan teknik pengambilan keputusan multi kriteria dengan didasarkan pada teori bahwa setiap alternatif terdiri dari sejumlah kriteria yang memiliki nilai-nilai dan setiap kriteria memiliki bobot yang menggambarkan seberapa penting kriteria tersebut dibandingkan dengan kriteria lain.

# **METODE**

Metode SMARTER (*Simple Multi-Attribute Rating Technique Exploiting Ranks*) Merupakan metode pengambilan keputusan multi kriteria yang diusulkan oleh Edwards dan Baron pada tahun 1994. Teknik pengambilan keputusan multi kriteria ini didasarkan pada teori bahwa setiap alternatif terdiri dari sejumlah kriteria yang memiliki nilainilai dan setiap kriteria memiliki bobot yang menggambarkan seberapa penting ia dibandingkan dengan kriteria lain.

Pembobotan pada metode SMARTER menggunakan range antara 0 sampai 1, sehingga mempermudah perhitungan dan perbandingan nilai pada masing-masing alternatif [4].

Pada metode SMARTER, bobot dihitung dengan menggunakan rumus pembobotan Rank-Order Centroid (ROC) [5]. ROC ini didasarkan pada tingkat kepentingan atau prioritas dari kriteria. Pembobotan ROC didapat dengan prosedur matematika sederhana dari prioritas. Ide dasarnya dapat diilustrasikan dengan 2 atribut, A dan B. Jika A ranking pertama, maka bobotnya harus berada diantara 0,5 dan 1 sehingga titik tengah interval 0,75 diambil sebagai bobot perkiraan, yang merupakan dasar dari sebuah prinsip komitmen minimum. Seperti bobot B akan menjadi 0,25 (merupakan titik tengah antara 0 dan 0,5) Prosedur ini dapat dirumuskan sebagai berikut (jika ada K kriteria)

Pembobotan dengan teknik ROC secara umum dapat dirumusakan sebagai berikut:

(1)

$$
W_k = \left(\frac{1}{K}\right) \sum \left(\frac{1}{i}\right)
$$

Keterangan: W: Bobot Kriteria K: Banyak Kriteria k: Kriteria ke-

Rumus pada persamaan 1 dapat dijabarkan sebagai berikut :

If 
$$
W_1 \geq W_2 \geq ... \geq W_k
$$
 then, (2)

$$
W_1 = \frac{\left(1 + \frac{1}{2} + \frac{1}{3} + \dots + \frac{1}{K}\right)}{K} \tag{3}
$$

$$
W_2 = \frac{\left(0 + \frac{1}{2} + \frac{1}{3} + \dots + \frac{1}{K}\right)}{K} \tag{4}
$$

$$
W_8 = \frac{\left(0 + 0 + \frac{1}{3} + \dots + \frac{1}{K}\right)}{K} \tag{5}
$$

$$
W_K = \frac{\left(0 + \ldots + 0 + \frac{1}{K}\right)}{K} \tag{6}
$$

Untuk mendapatkan nilai multi atribut didalam metode SMARTER digunakan rumus sebagai berikut:

$$
v(a) = \sum W_k \cdot V_k \qquad K = 1, 2, \dots n \qquad (7)
$$

Dengan keterangan fungsi sebagai berikut : *k =*kriteria ke-

*v =* nilai alternatif

Pada penghitungan nilai utility, nilai dihasilkan dari penjumlahan nilai tiap-tiap kriteria lalu dikalikan dengan nilai dari pembobotan subkriteria, lalu hasilnya dijumlahkan. Untuk selanjutnya perhitungan nilai akhir menggunakan rumus:

$$
n_i = \sum \text{nw}_j \mu_{ij} \tag{8}
$$

Keterangan:

Wj = Bobot dari kriteria ke 1

Uij = Nilai Utility kriteria

ni = Nilai Akhir perengkingan alternatif

Dimana nilai utility dikalikan dengan nilai bobot kriteria merupakan nilai akhir dari penentuan pilihan alternatif yang akan diambil.

Secara keseluruhan langkah–langkah pada metode SMARTER ini adalah sebagai berikut:

1. Menentukan kriteria yang akan digunakan,

2. Memberikan perangkingan terhadap kedudukan untuk setiap kriteria yang ada berdasarkan tingkat kepentingannya,

3. Menghitung bobot setiap kriteria menggunakan teknik ROC,

4. Menghitung bobot setiap sub kriteria menggunakan teknik ROC,

5. Mengkalikan hasil langkah 3 dan 4 untuk mendapatkan bobot akhir masing-masing kriteria,

6. Untuk mendapatkan nilai akhir kriteria, bobot akhir masing-masing kriteria dikali dengan nilai klasifikasi, kemudian menjumlahkan hasil nilai akhir kriteria untuk mendapatkan total nilai akhir kriteria.

7. Memberikan nilai utilitas pada masingmasing kriteria dan sub kriteria.

8. Menghitung nilai perengkingan akhir untuk semua alternatif.

Hasil dari nilai perengkingan akhir yang terbesar akan dipilih sebagai alternatif yang terbaik dalam pemberian diskon.

# **HASIL DAN PEMBAHASAN**

*Flowchart* **Sistem Pendukung Keputusan Pemberian Diskon**

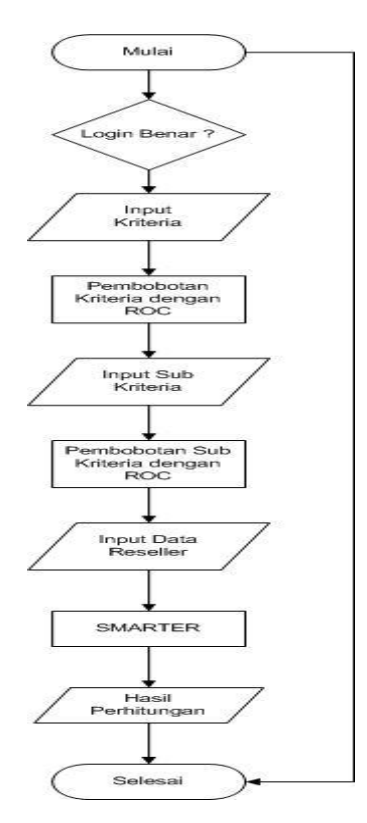

Gambar 1. *Flowchart* Sistem Pendukung Keputusan Pemberian Diskon

## *Flowchart* **perhitungan metode SMARTER**

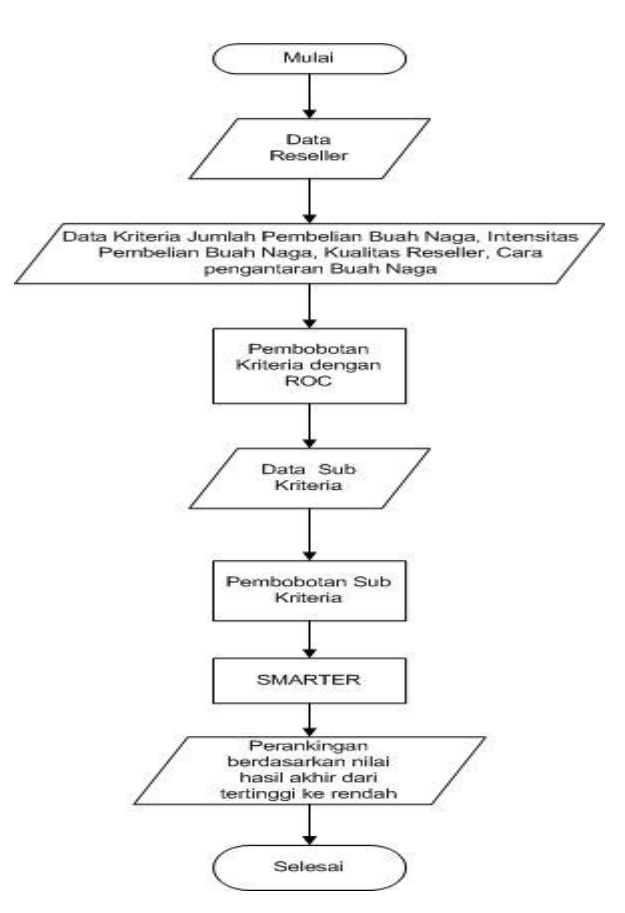

Gambar 2. *Flowchart Perhitungan Metode SMARTER*

Keterangan:

*Flowchart* ini dimulai dari memasukkan data *reseller,* jumlah pembelian buah naga, intensitas pembelian buah naga, kualitas *reseller*, cara pengantaran buah naga. Selanjutnya akan diproses pembobotan kriteria dengan metode *ROC.* Kemudian memasukan data sub kriteria dari setiap kriteria, selanjutnya akan diproses pembobotan sub kriteria dari setiap kriteria dengan metode *ROC*. Kemudian akan diproses perhitungan pe*rank*ingan dengan metode SMARTER. Sehingga diperoleh sebuah *output* berupa laporan pe*rank*ingan dari keseluruhan *reseller*.

### **Pengetahuan**

Dalam pembuatan sistem diperlukan beberapa data dan informasi. Berikut data pemberian diskon kepa *reseller* buah naga saliki

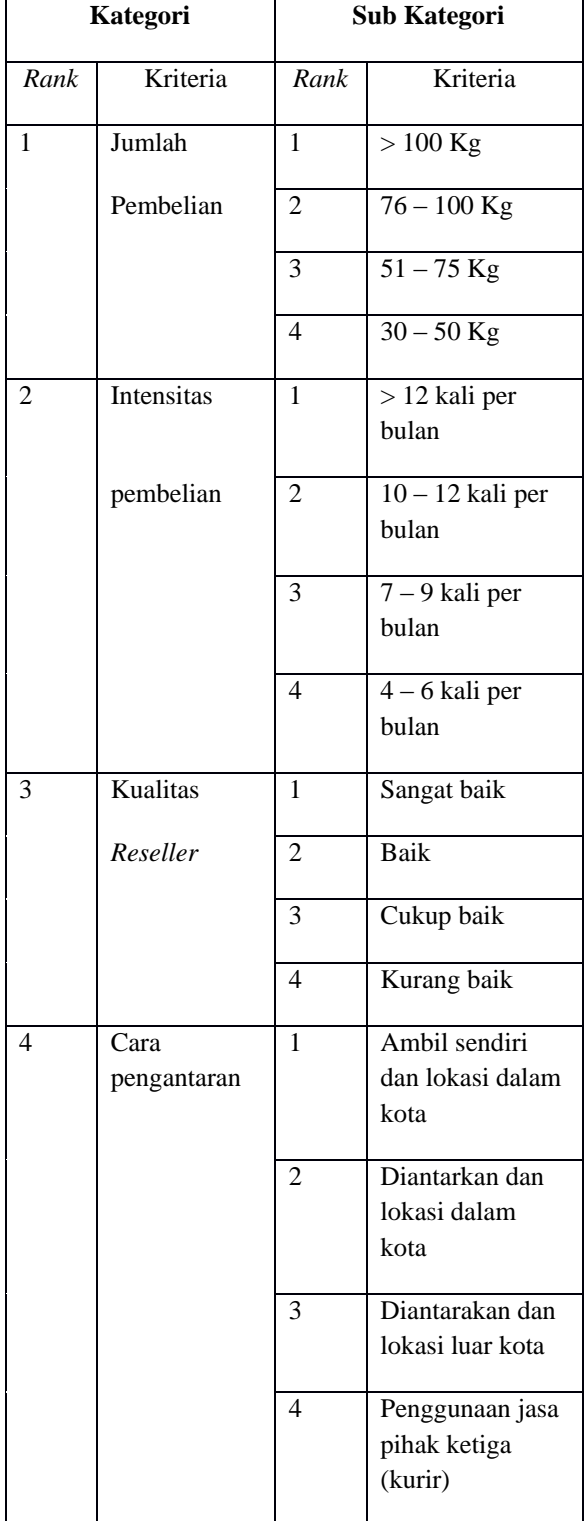

**Pemberian Bobot dan Tabel Kriteria**

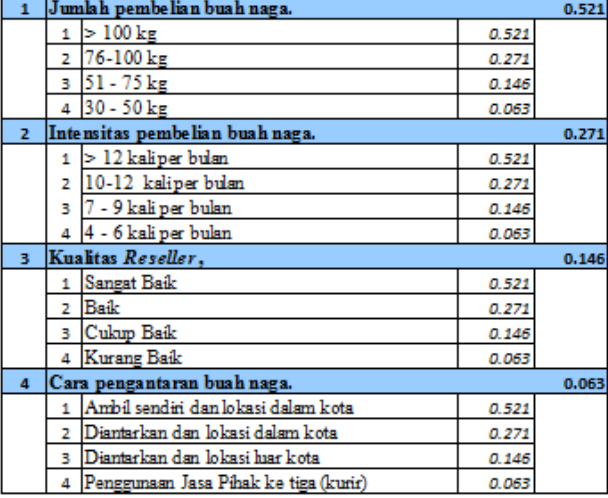

Gambar 3.Pemberian Bobot dan Tabel Kriteria

# **Perhitungan SMARTER pada Microsoft Excell**

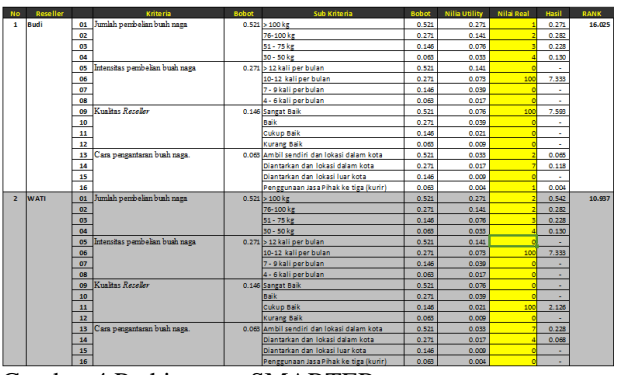

Gambar 4.Perhitungan SMARTER

# Keterangan:

Nilai *Utility* = Nilai bobot kriteria \* nilai bobot sub kriteria

Nilai *Real* = Nilai yang di *input*kan

Hasil = Nilai *Utility* \* Nilai *Real*

RANK = Penjumlahan keseluruhan nilai Hasil

Pada reseller Budi memiliki 4 kriteria yakni Jumlah pembelian buah naga, intensitas pembelian buah naga, kualitas buah naga, cara pengantaran buah naga. Pemberian bobot kriteria dan sub kriteria di *input*kan sesuai dengan Gambar 4.4. Nilai *utility* dari sub kriteria >100kg di dapat dari nilai bobot kriteria jumlah pembelian buah naga 0,521 \* nilai bobot sub kriteria >100kg 0,521 sehingga mendapatkan hasil nilai *utility* sebesar 0,271. Pihak admin menginputkan nilai real 1 pada

sub kriteria >100kg dari kriteria jumlah pembelian buah naga, nilai 2 untuk 76-100kg, nilai 3 untuk 51-75kg, nilai 4 untuk 30-50kg, nilai 100 untuk 10-12kg, nilai 100 untuk sangat baik, nilai 2 untuk ambil sendiri dan lokasi dalam kota, nilai 7 untuk diantarkan dan lokasi dalam kota, nilai 1 untuk penggunaan jasa pihak ketiga (kurir). Untuk kriteria intensitas pembelian buah naga dan kualitas *reseller* hanya salah satunya saja sehingga nilai yang di input harus 100, nilai 100 mempresentasikan kemutlakan bahwa sub kriteria tersebut yang terpilih. Nilai hasil didapat dari nilai *real* \* nilai *utility,* 1 \* 0,271 = 0,271*.* Nilai Rank merupakan jumlah keseluruhan dari nilai hasil,  $0,271 + 0,282 + 0,228 + 0,130 + 7,333 + 7,593 +$  $0,065 + 0,118 + 0,004 = 16,025.$ 

# **Struktur Tabel Database**

Struktur tabel database merupakan struktur tabel yang telah dibuat dari sebuah aplikasi database. Struktur tabel dibentuk berdasarkan entitas yang telah dibuat dan isi dari setiap tabel akan diisi oleh atribut-atribut dari setiap entitas yang telah dibuat sebelumnya. Jadi, banyaknya tabel yang dibentuk berdasarkan banyaknya entitas yang telah dibuat. Tabel-tabel tersebut ditunjukkan pada tabel 2 – tabel 7 berikut:

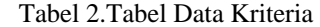

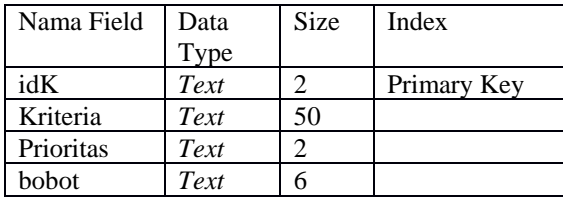

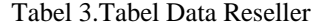

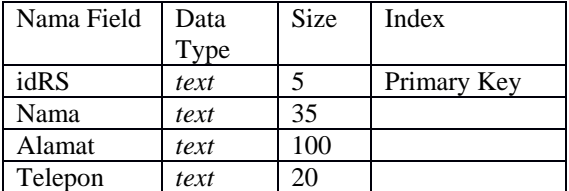

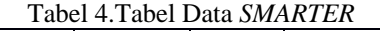

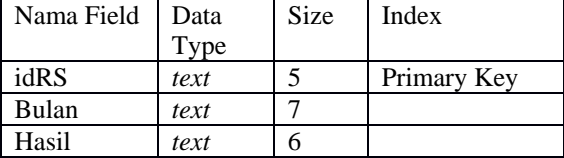

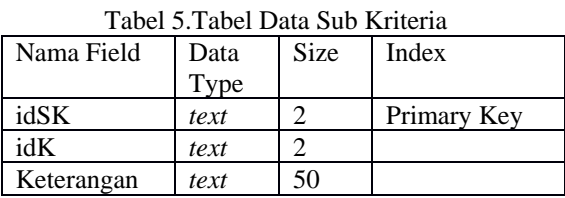

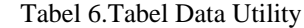

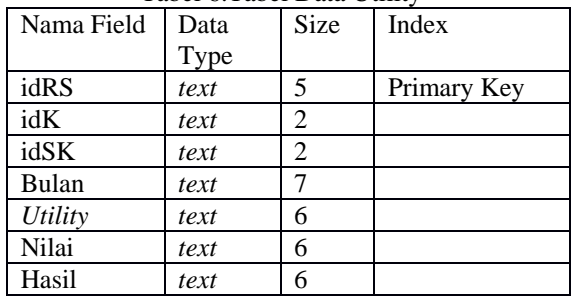

### Tabel 7.Tabel Data User

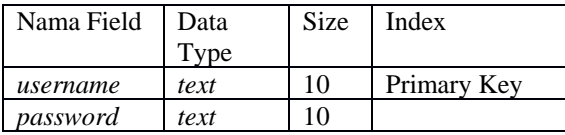

# **Tampilan Antar Muka**

a. Tampilan Menu Utama

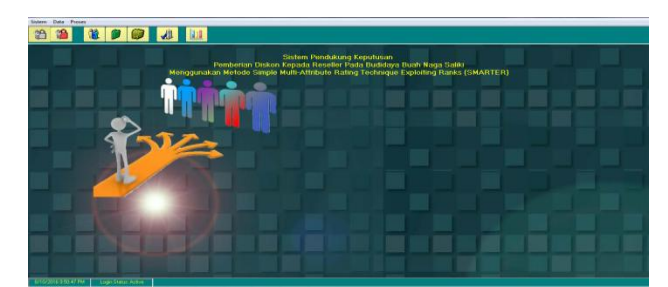

Gambar 5.Tampilan Menu Utama

b. Tampilan sistem saat pertama kali dijalankan

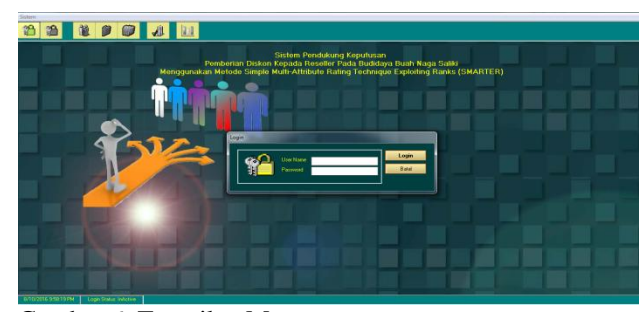

Gambar 6. Tampilan Menu

c. Tampilan Menu Data Reseller

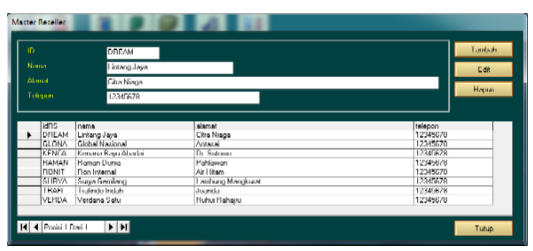

Gambar 7. *Tampilan Menu Data Reseller*

Seperti yang terlihat pada menu Data *Reseller* digunakan untuk menginput data-data *reseller* seperti ID, nama,alamat, dan telepon.

d. Tampilan Menu Data Kriteria

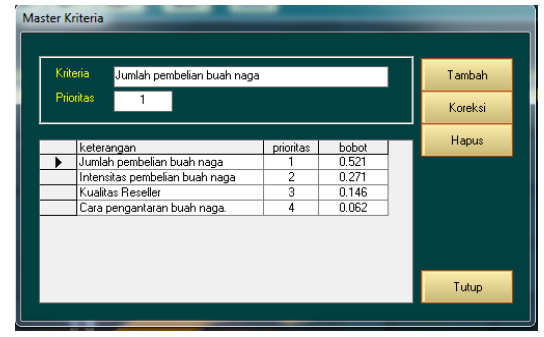

Gambar 8. Tampilan Menu Data Kriteria

Menu Data Kriteria digunakan untuk menambah data kriteria yang akan digunakan untuk pemberian diskon. Untuk menambah data kriteria silahkan klik Tambah. Pada saat tombol tersebut diklik maka akan muncul tampilan sebagai berikut. Pembobotan akan secara otomatis terisi sesuai dengan perhitungan *Rank of Centroid*.

e. Tampilan Menu Sub Kriteria

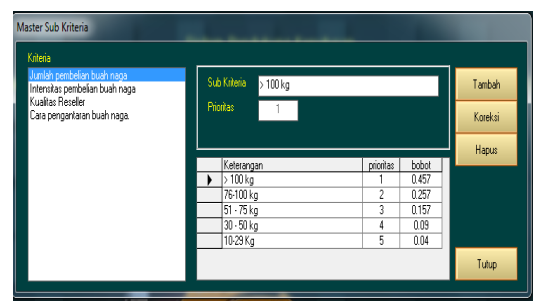

Gambar 9. Tampilan Menu sub Kriteria

Menu Data Sub Kriteria digunakan untuk menambah data sub kriteria dari setiap kriteria yang akan digunakan untuk pemberian diskon. Untuk menambah data kriteria silahkan klik Tambah. Pada saat tombol tersebut diklik maka akan muncul tampilan sebagai berikut. Pembobotan akan secara otomatis terisi sesuai dengan perhitungan *Rank of Centroid*.

f. Tampilan Menu Pilih Reseller

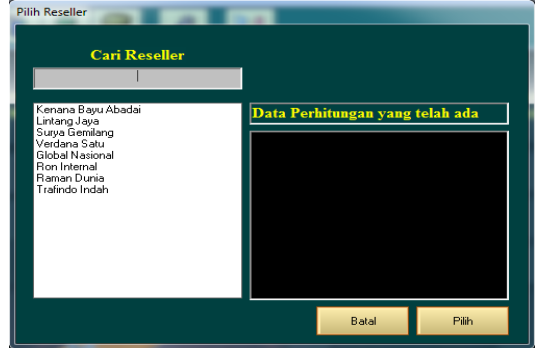

Gambar 10. Tampilan Menu Pilih Reseller

*Form* ini digunakan untuk memilih *reseller*  yang akan dilakukan perhitungan. Berikut adalah gambar *Input* Data Penilaian *reseller*, yang digunakan untuk menginput nilai *real* yang dimiliki oleh setiap *reseller*. Dapat dilihat pada gambar terdapat ID *reseller* yang telah di pilih terlebih dahulu pada gambar 13, nama *reseller*, dan penilaian berdasarkan bulan dan tahun yang akan di *input*.

### **Tampilan Laporan**

- a. Tampilan Laporan Data Reseller
- Tampilan laporan data *reseller* yang dicetak. Hasil laporan ini berdasarkan *input* data *reseller*  yang telah ada.

#### SISTEM PENUNJANG KEPUTUSAN **SMARTER METHOD**

**Lannran Receller** thnoonl : 10-August-2016108:23

| No.            | <b>ID Reseller</b> | Nama                   | Alamat            | Telepon  |
|----------------|--------------------|------------------------|-------------------|----------|
|                | <b>DREAM</b>       | Lintang Jaya           | Citra Niaga       | 12345678 |
| $\overline{2}$ | <b>GLONA</b>       | <b>Global Nasional</b> | Antasai           | 12345678 |
| 3              | <b>KENCA</b>       | Kenana Bayu Abadai     | Dr. Sutomo        | 12345678 |
| 4              | <b>RAMAN</b>       | Raman Dunia            | Pahlawan          | 12345678 |
| 5              | <b>RONIT</b>       | Ron Internal           | Air Hitam         | 12345678 |
| 6              | <b>SURYA</b>       | Surya Gemilang         | Lambung Mangkurat | 12345678 |
|                | <b>TRAFI</b>       | Trafindo Indah         | Juanda            | 12345678 |
| 8              | <b>VERDA</b>       | Verdana Satu           | Ruhui Rahavu      | 12345678 |

Gambar 11. Tampilan Laporan Data Reseller

b. Tampilan Laporan Pemberian Diskon

Tampilan laporan daftar keseluruhan *reseller* berdasarkan periode, pemberian diskon bervariasi sesuai dengan *rank* yang diraih. Untuk *rank* 1 mendapatkan diskon 7%, *rank* 2 diskon 6%, *rank* 3 diskon 5%, rank 4 sampai dengan 10 diskon 3%.

#### SISTEM PENUNJANG KEPUTUSAN **SMARTER METHOD**

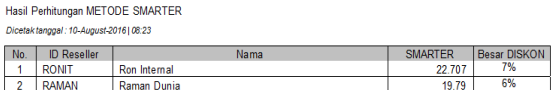

Gambar 12. Tampilan Laporan Pemberian Diskon

### **SIMPULAN**

Berdasarkan hasil percobaan yang dilakukan, aplikasi ini bersifat dinamis, karena pengguna dapat menambahkan faktor-faktor baru dan sub faktor serta nilai bobotnya untuk menentukan *reseller* yang berhak mendapatkan diskon berdasarkan pe*rank*ingan. Namun, karena aplikasi ini dibuat berbasis desktop, sehingga hanya sedikit yang bisa memanfaatkan. Sebaiknya aplikasi ini perlu dikembangkan dengan berbasis *website/mobile* dan dibuat secara *online* sehingga dapat digunakan oleh para pengusaha lainnya kemudian para *reseller* dapat melihat langsung urutan pe*rank*ingan yang ada kapan saja.

# **DAFTAR PUSTAKA**

- [1] Muhamad Rizal, "Prospek Pengembangan Buah Naga (*Hylocereus costaricensis*) di Kabupaten Kutan Kartanegara, Kalimantan Timur", Prosiding Seminar Nasional Masyarakat Biodiversitas Indonesia, Vol. 1 No. 4 Juli 2015.
- [2] Wahyu Ningsih, "Pengaruh Produk, Pelayanan dan Diskon terhadap Keputusan Pembelian di Toko Bella ACC Yogyakarta", Skripsi, Universitas PGRI Yogyakarta, 2017.
- [3] kriteria penerima diskon. Andari Nur Rochmani, "Kajian Strategi Pemasaran Buah-Buahan (Studi Kasus pada CV. Tropis Bekasi)", skripsi: UIN Syarif Hidayatullah Jakarta, 2006.
- [4] Edwards, W. And Barron, F.H, "*SMARTS and SMARTER: Improved Simple Methods for*

*Multiattibute Utility Measurement. Organizational Behavior and Human Decision Process*", University of Southern California, 1994.

[5] Roberts, R. and Goodwin, P. "*Weight Approximations in Multiattribute Decision Models*". Journal of Multi-Criteria Decision Analysis 11, pp. 291-303, Wiley.2002.